## **Промышленное Оборудование Интернет Портал Тел: +7 (812)602-77-08 E-mail: info@poip.ru www.poip.ru**

1. **Станок для резки, зачистки и скручивания провода EW-3015**

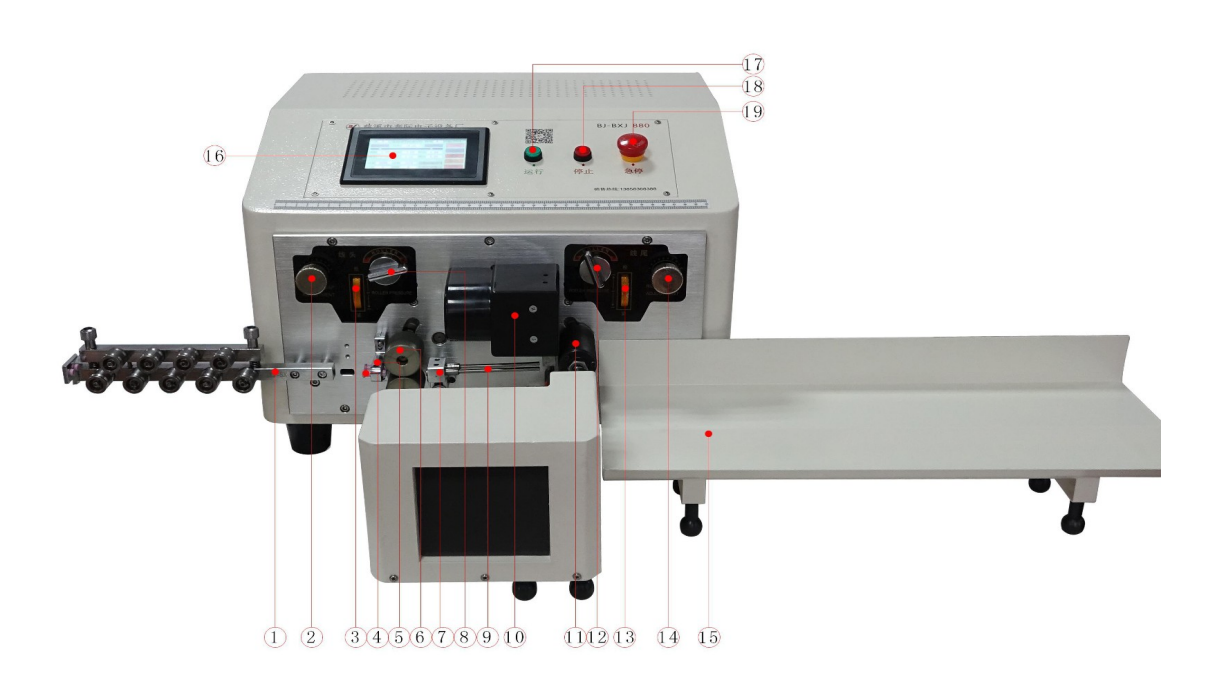

**2. Выпрямляющая рама: эффект выпрямления проволоки. 3. Ручка регулировки давления троса: отрегулируйте давление. между двумя колесами колеса с кабелем вытащите ручку, чтобы повернуть по часовой стрелке, чтобы увеличить давление, и поверните его против часовой стрелки, чтобы уменьшите давление, отрегулируйте его до соответствующего давления и нажмите на него, чтобы почини это. 3. Ручка регулировки зазора колеса подачи проволоки: Зазор между подачей Проволочное колесо увеличивается, когда оно поворачивается вверх, а зазор уменьшается, когда оно отклонено. Зазор между двумя колесами прижимается к жгут проводов, и лучше не допускать его соскальзывания.**

**4. Отверстие для ввода кабеля: катанка проникает в отверстие для ввода кабеля и**

#### **входит в колесо ввода кабеля.**

**5. Место впускного отверстия: фиксированный катетер, перемещайте вверх и вниз, чтобы отрегулировать центр.**

#### **положение катетера и лезвия.**

**6. Функция подъема подающего колеса: поверните подающее колесо против часовой стрелки,**

**и поверните подающее колесо по часовой стрелке.**

**7. Колесо подачи проволоки: двигатель приводит во вращение колесо подачи проволоки так, чтобы**

**материал проволоки движется вперед и назад и взаимодействует с**

**функция подачи проволоки и зачистной головки держателя ножа.**

- **8. Сиденье трубы: фиксированная функция катетера, можно регулировать вверх и вниз, чтобы передние и задние ролики и катетер становятся центральной линией.**
- **9. Трубка: проволока проникает в катетер и входит в острие ножа, закрепите проволоку в центре верхнего и нижнего края ножа.**
- **10. Крышка узла держателя ножа: защищает нож от попадания мусора.**

**держатель в сборе.**

- **11. Лезвие: оно разделено на верхнюю и нижнюю части, верхняя часть короткое устройство и нижняя часть длинного устройства. Две части - это одна кусок. Верхнее и нижнее лезвия при установке устройства расположены вертикально.**
- **12. Выходное колесо. Двигатель приводит выходное колесо во вращение.**

**заставить жгут проводов двигаться вперед и назад и сотрудничать с**

#### **функция выхода и зачистки держателя ножа.**

**13. Функция подъема выпускного колеса: поверните выпускное колесо по часовой стрелке,**

**и поверните выпускное колесо против часовой стрелки.**

**14. Ручка регулировки зазора выпускного колеса: зазор выпускного отверстия. колесо увеличивается при вращении вверх и уменьшается при повороте**

### **повернут вниз.**

**15. Ручка регулировки давления выпускного колеса: отрегулируйте давление между**

**два колеса выходного колеса, вытащите ручку, чтобы повернуть**

**против часовой стрелки, чтобы увеличить давление, поверните по часовой стрелке, чтобы уменьшить давление.**

**давление, отрегулируйте соответствующее давление и нажмите на него внутрь, чтобы зафиксировать.**

- **16. Дисплей: настройка параметров обрабатываемой проволоки.**
- **17. Старт: Когда ввод данных завершится без ошибок, нажмите [Старт], чтобы**

**заставить машину работать.**

- **18. Стоп: нажмите [Стоп], чтобы остановить машину.**
- **19. Аварийная остановка: когда машина находится в рабочем состоянии, нажмите**

**[Аварийная остановка], машина срочно перестанет работать.**

**▼ Обратите внимание: перед выключением питания, независимо от того,**

**работает или остановлен, к лезвию нельзя подступиться рукой.**

# **Часть 2: Эксплуатация**

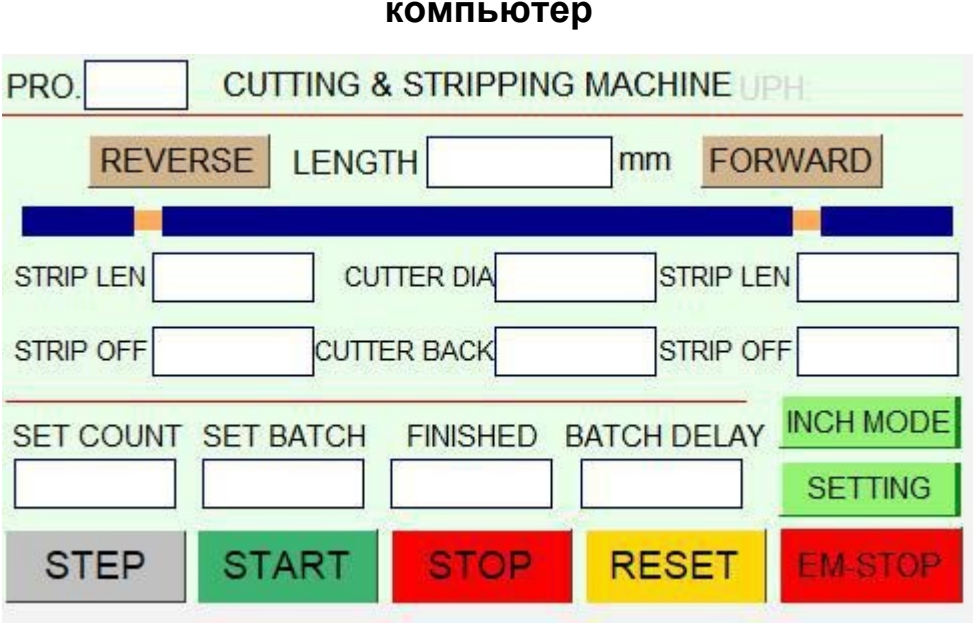

## **компьютер**

**1.1. Программа: сохранение параметров от 0 до 99 серийных номеров программ.**

**1,2 УПХ: подождать.**

**1.3. ВПЕРЕД: Заправьте нить в отверстие для ввода кабеля до тех пор, пока**

**ролик для ввода кабеля. Нажмите ролик [Вход нити], чтобы автоматически подать**

## **нить вперед.**

**1.4 НАЗАД: нажмите колесо [Return] для автоматического возврата к линии.**

## **назад.**

**1,5. ОДНОШАГОВЫЙ / ОДИН ЦИКЛ / Полностью автоматический: нажмите кнопку «Пуск».**

**кнопка для запуска одного действия, в случае медленного перемещения нажмите кнопку запуска**

**чтобы выполнить полное действие на тестовой машине, и нажмите кнопку «Пуск», чтобы**

**продолжить работу в полностью автоматическом режиме.**

**Изображение 1**

**1.6. Старт: Когда ввод данных завершится без ошибок, нажмите [Старт], чтобы заставить машину работать.**

**1.7. Стоп: нажмите [Стоп], чтобы остановить машину.**

**1.8. Сброс: возврат каждой части машины в исходное положение.**

**1.9 Аварийная остановка: когда машина находится в рабочем состоянии, нажмите**

**[Аварийная остановка], машина срочно перестанет работать.**

**1.10. Длина: Общая длина режущей проволоки, единица измерения — мм.**

**1.11. Strip Len: Требуемая длина конца провода.**

## **1.12. Strip Off: Длина зачистки провода на кончике**

**провод. Если параметр зачистки меньше параметра резьбы, это называется полуобнажкой. Если параметр зачистки больше, чем параметр резьбы, он называется полной зачисткой.**

**1.13. Полоса Лен: необходимая длина конца провода.**

## **1.14. Strip Off: Длина зачистки резины на конце**

**проволока. Если параметр зачистки хвоста меньше параметра хвоста проволоки, это называется полураздеванием.**

**1.15. Диаметр фрезы: относится к секции резки с количеством шагов. передается приводным двигателем держателя ножа и контролирует глубину резания конца проволоки и хвоста. Затем, чем меньше верхний и нижний нож отверстия, тем больше глубина резания. Расстояние открытия верхнего и нижней кромки ножа рассчитывается в миллиметрах. Диаметр жила проволоки равна мм, а диаметр проволоки вводится как**

**примерно мм.**

**1.16. Обратный резак: относится к лезвию, врезающемуся на определенную глубину и отступая до определенного размера, чтобы избежать царапин на жиле провода. Размер**

**отступ определяется в зависимости от толщины резины проволоки.**

**Чем толще резина, тем больше отступ. ~ 5,0 мм.**

**1.17. Количество наборов: относится к общему объему работы набора. Входные данные не может быть меньше количественных входных данных. Если данные меньше количественные данные, машина не будет работать.**

**1.18. Завершено: совокупный объем производства.**

## **1.19. Set Batch: сколькими параметрами работает машина и как**

**много раз машина автоматически останавливается. Если вы введете 100 машин до 100 раз, он автоматически остановится. Введите 0, если количественные данные отсутствуют, машина не остановится автоматически, и данные достигнут установленного значения Общая сумма. Время простоя.**

**1.20. Задержка пакета: Когда машина достигает указанного количества, как на много секунд это задержится, и оно запустится автоматически и продолжит**

**бегать.**

#### **Ручная настройка**

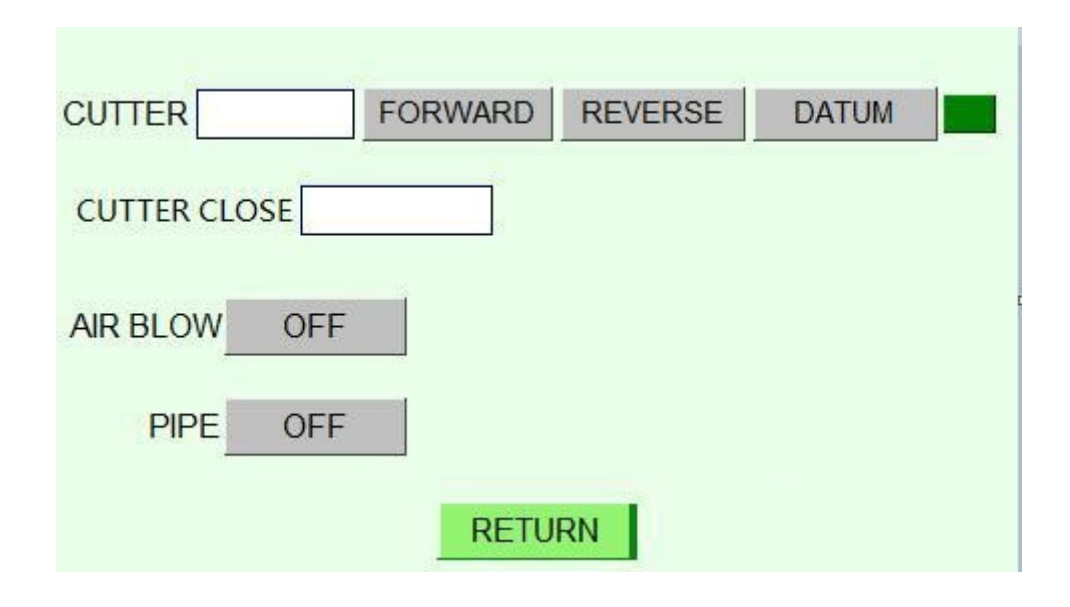

#### **Изображение 2**

**2.1. Резак: нажмите кнопку «Вперед», чтобы закрыть верхнее и нижнее лезвия. По мере увеличения числа в квадрате нажмите кнопку «Назад», чтобы открыть верхнее и нижнее лезвия.**

**По мере уменьшения числа в сетке, когда расстояние между верхними и нижние лезвия - 0 баллов, убедитесь, что число в сетке соответствует**

**справочные данные и возврат к нулю, чтобы обнаружить возврат к началу координат.**

**2.2. Закрытие резака: подтвердите контрольную точку верхнего и нижнего**

**фрезы и введите этот параметр в сетку.**

**2.3. Удар воздухом: сдуйте нить на лезвии.**

**2.4. Труба: Катетер качается вверх и вниз, чтобы предотвратить попадание хвоста проволоки.**

**от попадания в катетер.**

#### **Настройки параметров:**

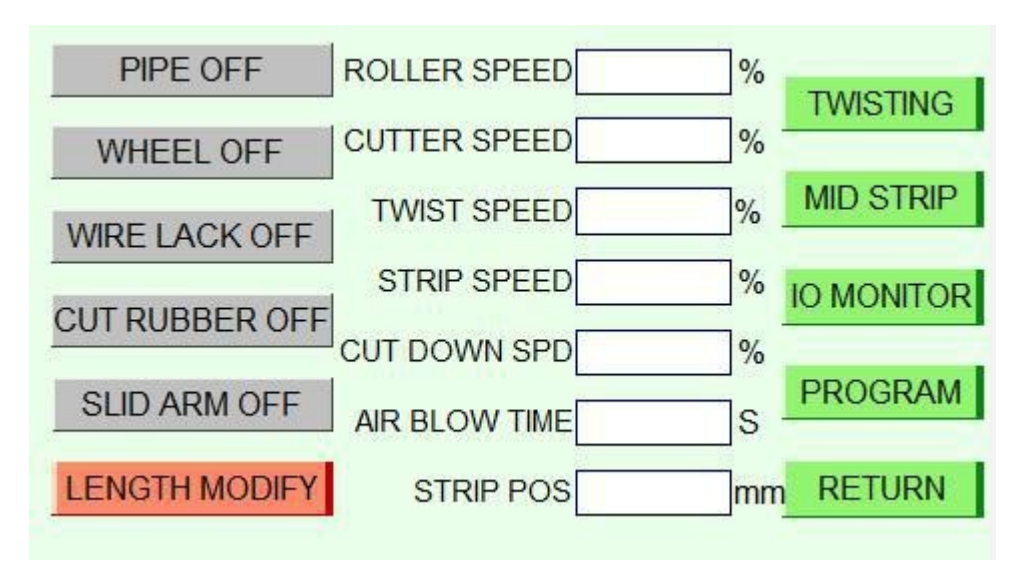

#### **Рисунок 3**

**3.1 Скорость ролика: относится к скорости подающего ролика двигателя от 00 до 99, 00 — это**

**самый медленный, а 99 — самый быстрый.**

**3.2. Скорость резца: относится к скорости резания держателя ножа, приводимого в движение**

**двигателя, скорость 00-99, 00 — самая медленная, а 99 — самая быстрая.**

**3.3 Скорость вращения: 0-99**

**3.4 Скорость снятия резины: относится к скорости, с которой резина отслаивается.**

**чем медленнее скорость, тем больше сила отслаивания и тем выше скорость,**

**тем меньше сила отслаивания.**

#### **3.5. Cut Down SPD: Относится к скорости, с которой верхняя и нижняя**

**лезвия касаются проволоки до момента резки, скорость 00-99, 00 — самая быстрая,**

**и 99 самый медленный.**

**3.6 Время продувки воздуха: время продувки можно регулировать.**

**3.7. Стрип-поз.**

**3.8 Труба: Труба качается вверх и вниз, чтобы избежать попадания хвоста проволоки.**

#### **столкновение с катетером.**

**3.9. Колесо: нет**

**3.10. Wire Lack: автоматическое отключение при отсутствии провода.**

#### **3.11. Cut Rubber: если кожа проволоки попадает на лезвие, включите функцию**

**чтобы разрезать оболочку провода, чтобы избежать перекрытия второго действия по разрезанию провода.**

**3.12 Скользящий рычаг: нет**

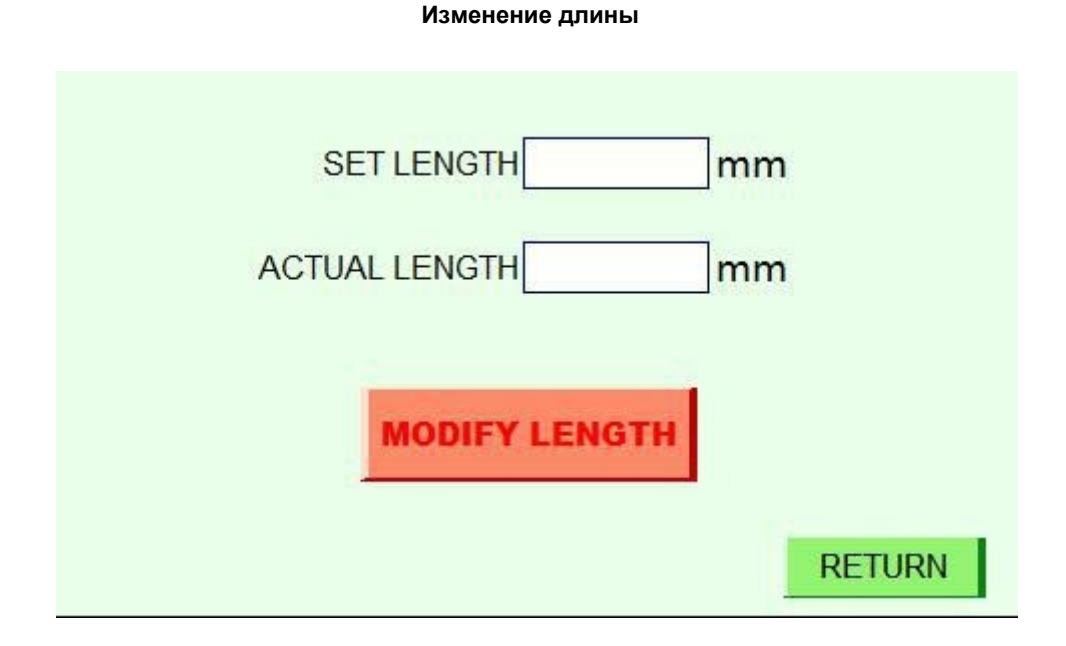

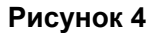

**4.1. Установить длину: Введите параметр общей длины, установленный на [Рисунок 1].**

**4.2. Фактическая длина: введите данные фактической общей длины для обработки.**

**4.3. Изменить длину: нажмите измененную общую длину, чтобы автоматически**

**измените параметр общей длины.**

## **СРЕДНЯЯ ПОЛОСКА**

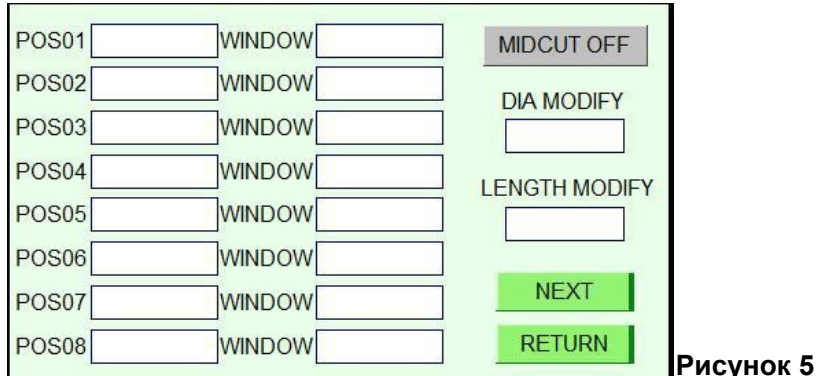

**СРЕДНЯЯ РАБОТА: вкл./выкл.**

**5.1. ИЗМЕНЕНИЕ ДИАМЕТРА: когда средний провод для зачистки и медь**

**проволока слишком тугая, чтобы ее можно было зачистить, глубина резки посередине**

**зачистку можно немного увеличить.**

**Например, 0,1 означает 0,1+.**【**Изображение 1**】**Диаметр проволоки.**

**5.2. ИЗМЕНЕНИЕ ДЛИНЫ: последний конец снабжен вкладышем на**

**сверху, а общую длину можно точно отрегулировать, чтобы снять подкладку.**

**5.3. ПОЗ 01: Длина перерезанного провода от провода до** 

**первого место посередине; Зачистка: расстояние отслаивания** 

**от первого место посередине.**

**5.4, ПОЗ 02: Длина обрезка кожи от верха провода до второе место посередине; Зачистка: расстояние зачистки со второго места в середине.**

**По аналогии...**

#### **скручивание**

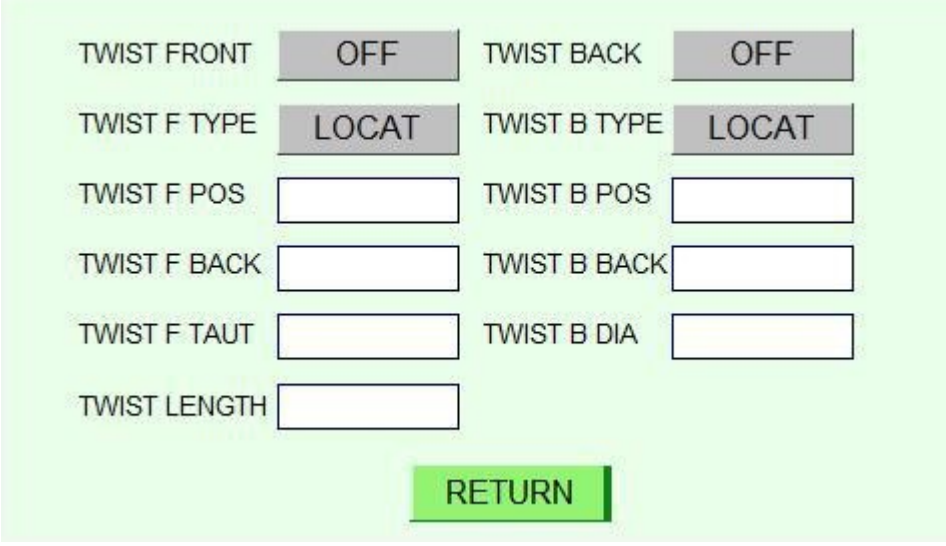

**Рисунок 6**

**6.1. TWIST FRONT: переключатель функции скручивания проволоки на передней стороне.**

**6.2. ТИП ПОВОРАЧИВАНИЯ F: поворотный переключатель назад/нахождения, поворот назад (поворот**

**проволочное колесо в процессе скручивания, отправьте проволочное колесо с скручиванием**

**одновременное управление колесом), найдите перекручивание (поворот колеса**

**скручивая леску, а затем отпустите резину).**

## **6.3. Скручивание F POS: нож врезается в конец резины лески.**

**линия скручивания положения кожи.**

## **6.4. TWIST F BACK: поворот вперед, когда нож врезается в**

**резиновая оболочка вдали от места расположения медного провода с внутренним сердечником.**

**6.5. TWIST F TAUT: ход скручивающей линии скручивающего колеса, тем больше количество скруток, прочность проволоки, тем меньше количество**

**прочность на скручивание проволоки меньше.**

#### **6.6. ДЛИНА ПОВОРОТА**

**6.7. TWIST BACK: переключатель функции скручивания проволоки на хвостовой стороне**

**6.8. ТИП ПОВОРОТ B: поворотный переключатель назад/найти, поворот назад (поворот**

**проволочное колесо в процессе скручивания, отправьте проволочное колесо с скручиванием**

**одновременное управление колесом), найдите перекручивание (поворот колеса**

**скручивая леску, а затем отпустите резину).**

#### **6.3. Скручивание B POS: нож врезается в конец резины лески.**

**линия скручивания положения кожи.**

## **6.4. TWIST B BACK: поворот назад, когда нож врезается в**

**резиновая оболочка вдали от места расположения медного провода с внутренним сердечником.**

**6.5. TWIST B TAUT: ход скручивающей линии скручивающего колеса, тем больше**

**количество скруток, прочность проволоки, тем меньше количество**

**прочность на скручивание проволоки меньше.**

# **Промышленное Оборудование Интернет Портал Тел: +7 (812)602-77-08 E-mail: info@poip.ru www.poip.ru**